## **Configuração Plano de Contas Brasileiro**

Tutorial para descrever os passos para a instalação do plano de contas brasileiro no OpenERP

Prof. Dr. Ildeberto A. Rodello – FEA-RP

## *rodello@fearp.usp.br*

## **Instalação do Módulo de Contabilidade e ajuste para o plano de contas brasileiro.**

Em linhas gerais, primeiro instala-se o módulo de contabilidade e finanças para, em seguida, ajustar o plano de contas para o padrão brasileiro.

Plano de Contas é uma lista que apresenta as contas necessárias para que a empresa possa registrar todos os eventos e movimentações econômicas e financeiras que acontecem durante suas atividades e operações. É ele que norteia os trabalhos contábeis de registro de fatos e atos inerentes à entidade, além de servir de parâmetro para a elaboração das demonstrações contábeis (Demonstrativo de Resultados do Exercício, Demonstrativo de Fluxo de Caixa e Balanço Patrimonial).

Procedimento de instalação:

1. Na opção Módulos - Apps, instalar o Módulo "Accounting and Finance"

2. Ajustar "Accounting Package" para Brasil – Contabilidade e as outras opções conforme Figura 1.

Configure também o ano fiscal de acordo com as necessidades contábeis da empresa.

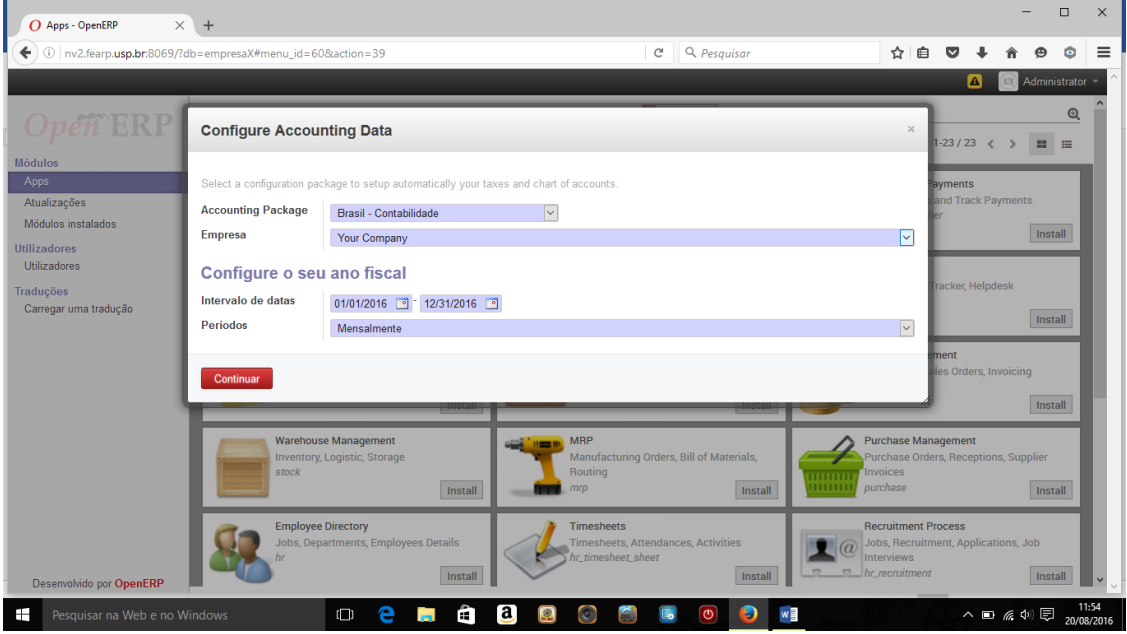

*Figura 1 - Seleção do Plano de Contas Brasileiro*

3. Ajuste as taxas (impostos) para as atividades de venda e compras, conforme as necessidades da sua empresa. Veja Figura 2.

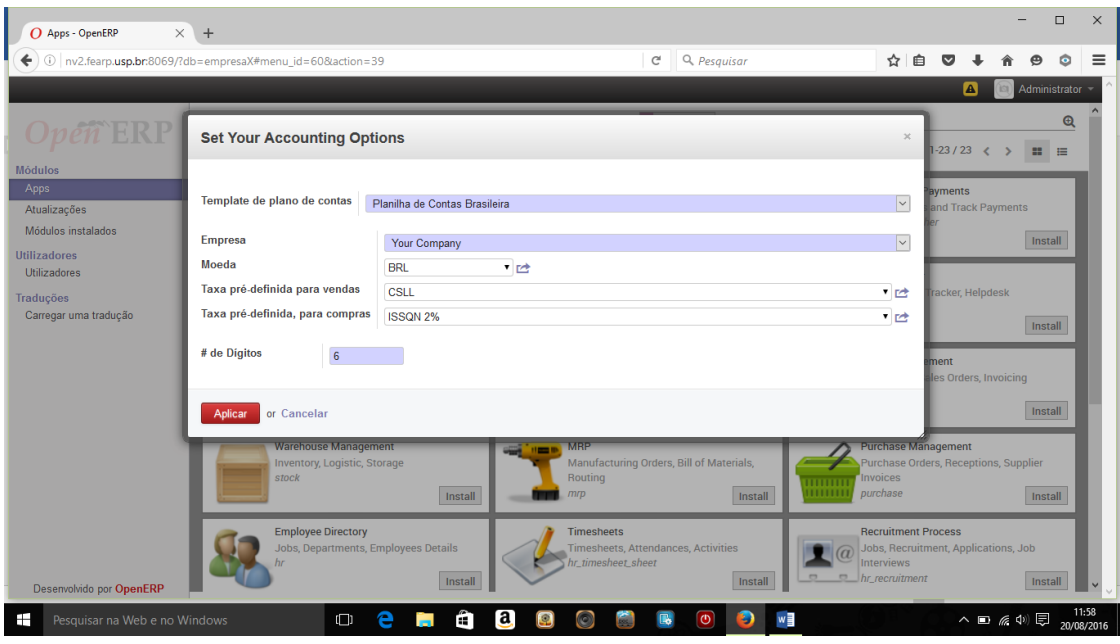

*Figura 2 - Ajuste de Taxas*

Após a execução do procedimento descrito, é possível realizar configurações e modificações. No menu "Contabildade", é possível encontrar uma série de opções.

Na opção "Configuração", por exemplo, é possível acessar informações sobre períodos, diários, contas e impostos, entre outros.

| <b>F</b> Facebook<br>$\times$                   |          | Z USP Mail: Entrada (5) | Microsoft Forefront TMG<br>O Contas - OpenERP<br>$\times$<br>$\times$                                   | $\times$<br>$+$ |          |       |                     |           |             | $\Box$           | $\times$            |
|-------------------------------------------------|----------|-------------------------|----------------------------------------------------------------------------------------------------|-----------------|----------|-------|---------------------|-----------|-------------|------------------|---------------------|
| ←                                               |          |                         | 0 nv2.fearp.usp.br.8069/?db=empresaX#page=0&limit=80&view_type=list&model=account.account&menu_id=<br>C | Q. Pesquisar    |          |       | ✿<br>自              |           |             | c                | $\equiv$            |
| Contabilidade<br>Messaqinq                      |          |                         | Purchases Armazém Manufacturing Relatórios<br>Configurações                                             |                 |          |       | м                   | A         | ìо          | Administrator    |                     |
|                                                 |          | <b>Contas</b><br>Criar  |                                                                                                    |                 | $\alpha$ |       | 1-80 de 660         |           |             | $\equiv$         | G -                 |
| <b>Clientes</b>                                 |          |                         |                                                                                                    |                 |          |       |                     |           |             |                  |                     |
| <b>Eaturas a Clientes</b>                       |          | $\Box$ Código           | <b>Nome</b>                                                                                             | Débito          | Crédito  | Saldo | <b>Tipo interno</b> |           |             | Moeda da empresa |                     |
| Notas de Crédito a Clientes<br>Recibos de venda | $\Box$ 0 |                         | <b>Your Company</b>                                                                                     | 0.00            | 0.00     |       | 0.00 Vista          | RS        |             |                  |                     |
| <b>Customer Payments</b>                        | П.       | -4                      | <b>ATIVO</b>                                                                                            | 0.00            | 0.00     |       | 0.00 Vista          | <b>RS</b> |             |                  |                     |
| <b>Clientes</b>                                 |          | 1.01                    | <b>CIRCULANTE</b>                                                                                       | 0.00            | 0.00     |       | 0.00 Vista          | <b>RS</b> |             |                  |                     |
| <b>Fornecedores</b>                             | п        | 1.01.01                 | <b>DISPONIBILIDADES</b>                                                                                 | 0.00            | 0.00     |       | 0.00 Vista          | <b>RS</b> |             |                  |                     |
| Eaturas dos fornecedores                        |          | 1.01.01.01.00           | Caixa                                                                                                   | 0.00            | 0.00     |       | 0.00 Normal         | <b>RS</b> |             |                  |                     |
| Notas de crédito de fornecedores                |          | 1.01.01.02.00           | <b>Bancos</b>                                                                                           | 0.00            | 0.00     |       | 0.00 Normal         | <b>RS</b> |             |                  |                     |
| <b>Purchase Receipts</b>                        |          | 1.01.01.02.001          | <b>Dinheiro</b>                                                                                         | 0.00            | 0.00     |       | 0.00 Liquidez       | <b>RS</b> |             |                  |                     |
| <b>Supplier Payments</b>                        |          | 1.01.01.02.002          | Banco                                                                                                   | 0.00            | 0.00     |       | 0.00 Liquidez       | <b>RS</b> |             |                  |                     |
| <b>Eomecedores</b>                              |          | 1.01.01.03.00           | Recursos no Exterior Decorrentes de Exportação                                                          | 0.00            | 0.00     |       | 0.00 Normal         | <b>RS</b> |             |                  |                     |
| <b>Bancos e Caixa</b>                           |          | 1.01.01.04.00           | Contas Bancárias - Subvenções                                                                           | 0.00            | 0.00     |       | 0.00 Normal         | <b>RS</b> |             |                  |                     |
| Extratos bancários                              |          | 1.01.01.05.00           | Contas Bancárias - Doacões                                                                              | 0.00            | 0.00     |       | 0.00 Normal         | <b>RS</b> |             |                  |                     |
| Caixa Registadora                               |          | 1.01.01.06.00           | Contas Bancárias - Outros Recursos Sujeitos a Restrições                                                | 0.00            | 0.00     |       | 0.00 Normal         | <b>RS</b> |             |                  |                     |
| Movimentos de Diário                            |          | 1.01.01.07.01           | Valores Mobiliários - Mercado de Capitais Interno                                                       | 0.00            | 0.00     |       | 0.00 Normal         | <b>RS</b> |             |                  |                     |
| Items do Diário                                 |          | 1.01.01.07.02           | Valores Mobiliários - Mercado de Capitais Externo                                                       | 0.00            | 0.00     |       | 0.00 Normal         | <b>RS</b> |             |                  |                     |
| Movimentos de Diário                            |          | 1.01.01.08.00           | Valores Mobiliários - Aplicações de Subvenções                                                          | 0.00            | 0.00     |       | 0.00 Normal         | <b>RS</b> |             |                  |                     |
| <b>Planos de Contas</b>                         |          | 1.01.01.09.00           | Valores Mobiliários - Aplicações de Doações                                                             | 0.00            | 0.00     |       | 0.00 Normal         | <b>RS</b> |             |                  |                     |
| Plano de Contas                                 |          | 1.01.01.10.00           | Valores Mobiliários - Aplicações de Outros Recursos Sujeitos a Restrições                               | 0.00            | 0.00     |       | 0.00 Normal         | <b>RS</b> |             |                  |                     |
| Desenvolvido por OpenERP                        |          | 1.01.01.11.00           | Outras                                                                                                  | 0.00            | 0.00     |       | 0.00 Normal         | <b>RS</b> |             |                  | $\checkmark$        |
| Pesquisar na Web e no Windows<br>⊞              |          |                         | $\mathbf{a}$<br>$\Box$<br>$\bullet$<br>m                                                                | $\sigma$<br>E)  | w∃       |       |                     |           | へ 短 系 (4) 弱 |                  | 11:06<br>25/08/2016 |

*Figura 3 - Visão Geral do Plano de Contas*

Para visualizar o plano de contas, conforme exibido na Figura 3, acesse: "Contabilidade – Configuração - Contas"

Utilizando o menu "Configurações – Configuração – Contabilidade", é possível realizar outras configurações diversas para o módulo como um todo (Figura 4)

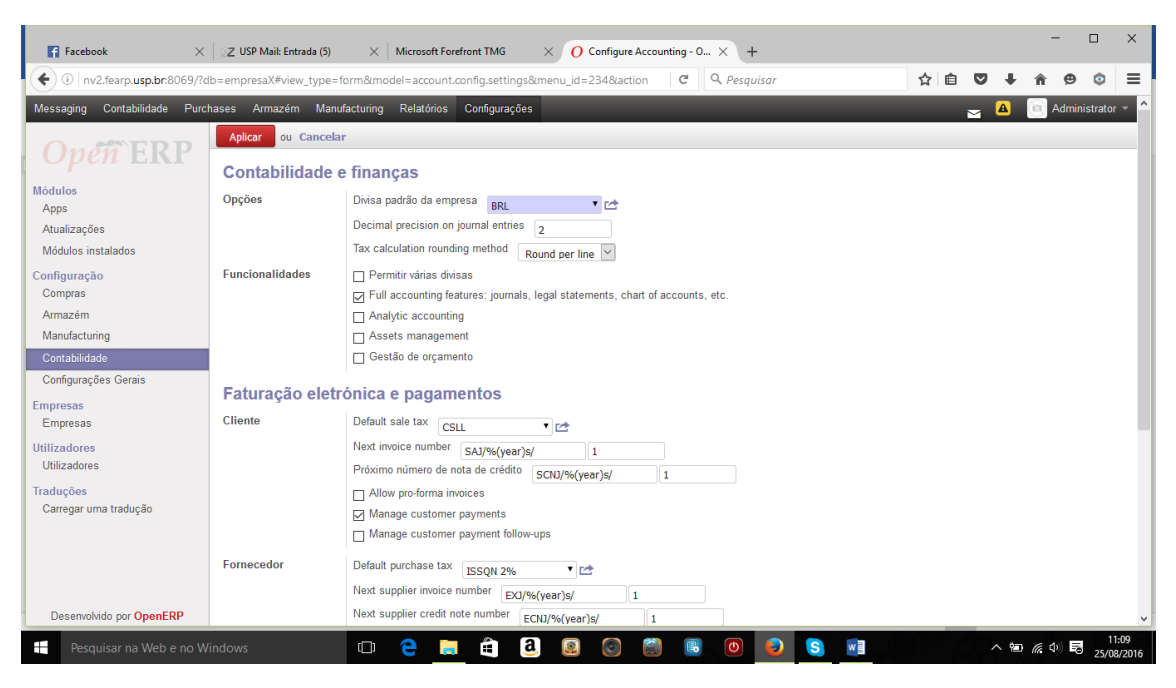

*Figura 4 - Configurações Gerais do Módulo Contabilidade*